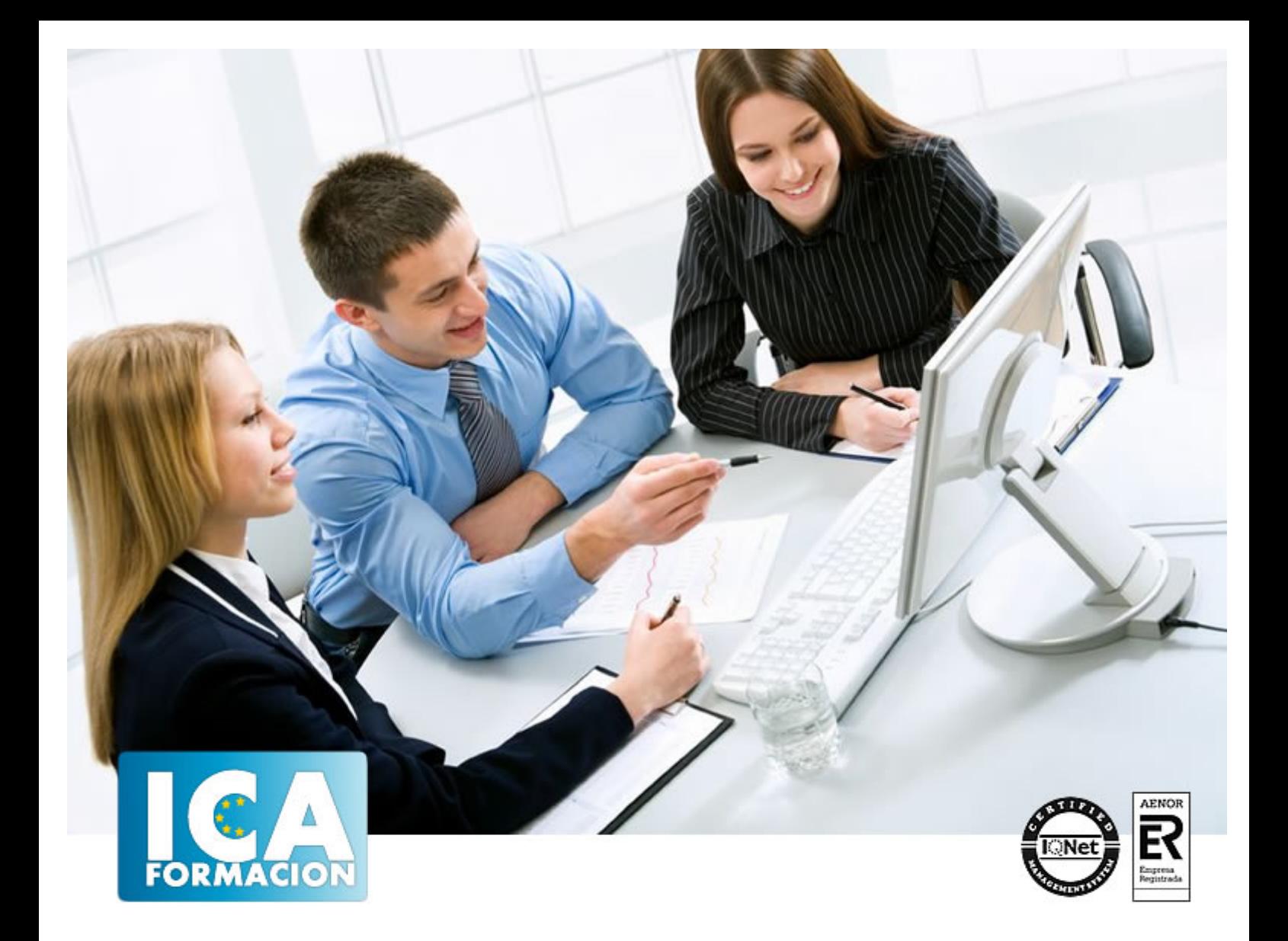

# **Word 2003**

Word 2003

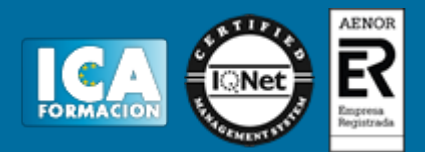

**Word 2003**

**Duración:** 60 horas

**Precio:** 350 euros.

**Modalidad:** e-learning

#### **Objetivos:**

**OBJETIVOS:** Con este curso se pretende que domine uno de los programas informáticos de tratamiento de textos más completo y difundido en el mercado. Word le permitirá dar un acabado profesional a sus documentos ayudándole a trabajar con mayor facilidad y rapidez. Todo esto gracias a su gran variedad de herramientas como las de creaciones de tablas, columnas de estilo periodístico, tabulaciones y tratamiento de imágenes. El curso incluye simulaciones del programa real por lo que no es imprescindible tenerlo instalado. Además son numerosas las prácticas" paso a paso" descargables (PDF), así como las explicaciones audiovisuales y los cuestionarios.

## **Metodología:**

El Curso será desarrollado con una metodología a Distancia/on line. El sistema de enseñanza a distancia está organizado de tal forma que el alumno pueda compatibilizar el estudio con sus ocupaciones laborales o profesionales, también se realiza en esta modalidad para permitir el acceso al curso a aquellos alumnos que viven en zonas rurales lejos de los lugares habituales donde suelen realizarse los cursos y que tienen interés en continuar formándose. En este sistema de enseñanza el alumno tiene que seguir un aprendizaje sistemático y un ritmo de estudio, adaptado a sus circunstancias personales de tiempo

El alumno dispondrá de un extenso material sobre los aspectos teóricos del Curso que deberá estudiar para la realización de pruebas objetivas tipo test. Para el aprobado se exigirá un mínimo de 75% del total de las respuestas acertadas.

El Alumno tendrá siempre que quiera a su disposición la atención de los profesionales tutores del curso. Así como consultas telefónicas y a través de la plataforma de teleformación si el curso es on line. Entre el material entregado en este curso se adjunta un documento llamado Guía del Alumno dónde aparece un horario de tutorías telefónicas y una dirección de e-mail dónde podrá enviar sus consultas, dudas y ejercicios El alumno cuenta con un período máximo de tiempo para la finalización del curso, que dependerá del tipo de curso elegido y de las horas del mismo.

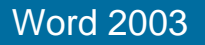

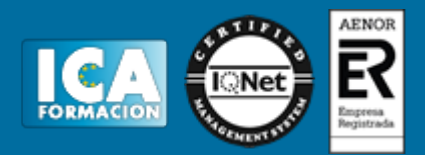

## **Profesorado:**

Nuestro Centro fundado en 1996 dispone de 1000 m2 dedicados a formación y de 7 campus virtuales.

Tenemos una extensa plantilla de profesores especializados en las diferentes áreas formativas con amplia experiencia docentes: Médicos, Diplomados/as en enfermería, Licenciados/as en psicología, Licencidos/as en odontología, Licenciados/as en Veterinaria, Especialistas en Administración de empresas, Economistas, Ingenieros en informática, Educadodores/as sociales etc…

El alumno podrá contactar con los profesores y formular todo tipo de dudas y consultas de las siguientes formas:

-Por el aula virtual, si su curso es on line -Por e-mail -Por teléfono

#### **Medios y materiales docentes**

-Temario desarrollado.

-Pruebas objetivas de autoevaluación y evaluación.

-Consultas y Tutorías personalizadas a través de teléfono, correo, fax, Internet y de la Plataforma propia de Teleformación de la que dispone el Centro.

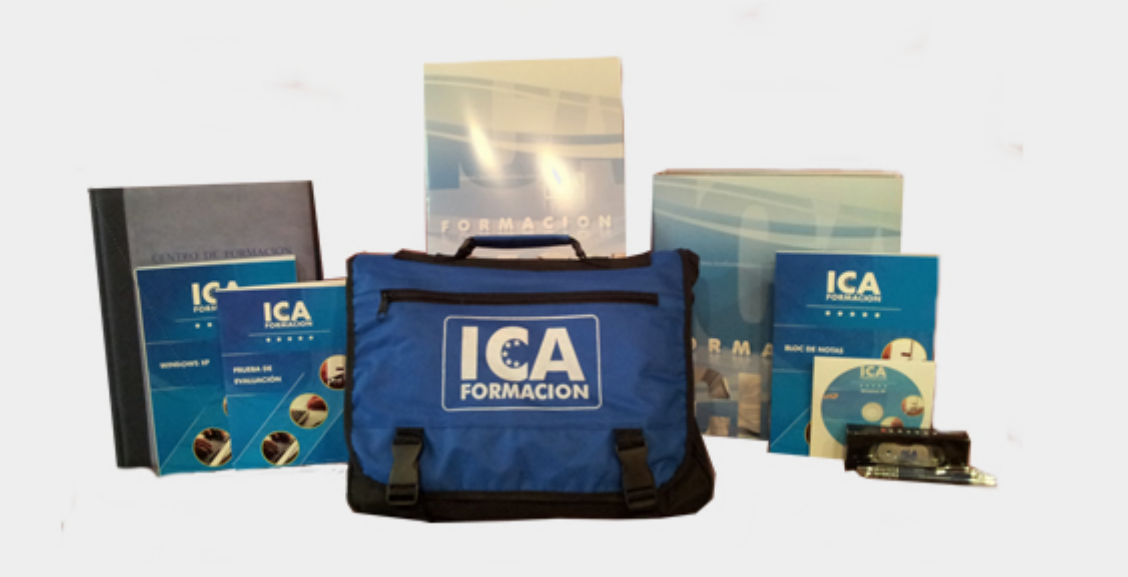

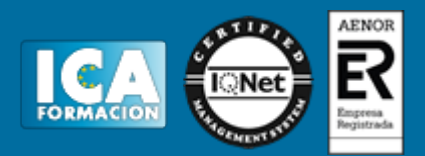

## **Bolsa de empleo:**

El alumno en desemple puede incluir su currículum en nuestra bolsa de empleo y prácticas. Le pondremos en contacto con nuestras empresas colaboradoras en todo el territorio nacional

# **Comunidad:**

Participa de nuestra comunidad y disfruta de muchas ventajas: descuentos, becas, promociones,etc....

#### **Formas de pago:**

- -Mediante transferencia
- -Por cargo bancario
- -Mediante tarjeta
- -Por Pay pal

-Consulta nuestras facilidades de pago y la posibilidad de fraccionar tus pagos sin intereses

## **Titulación:**

Una vez finalizado el curso, el alumno recibirá por correo o mensajería la titulación que acredita el haber superado con éxito todas las pruebas de conocimientos propuestas en el mismo.

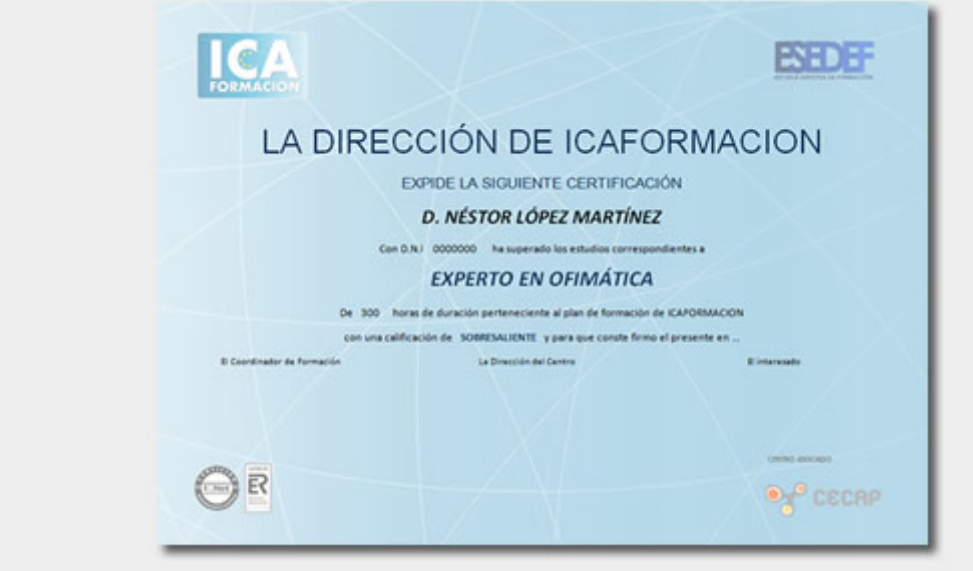

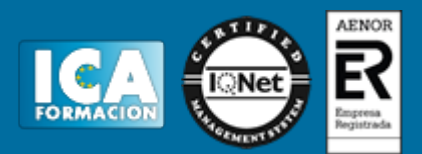

# **Programa del curso:**

- **1 Conociendo la aplicación**
- 1.1 Vídeo real Introducción a Word
- 1.2 Entrar a Microsoft Word
- 1.3 Salir de Microsoft Word
- 1.4 Práctica simulada Entrar y salir de Microsoft Word
- 1.5 Zona de trabajo
- 1.6 Práctica Introducción a Word
- 1.7 Cuestionario: Conociendo la aplicación
- **2 Operaciones con documentos**
- 2.1 Abrir un documento
- 2.2 Simulación El cuadro de diálogo Abrir
- 2.3 Crear un nuevo documento
- 2.4 Cerrar un documento
- 2.5 Buscar un documento
- 2.6 Búsqueda Básica
- 2.7 Búsqueda Avanzada
- 2.8 Formato XML
- 2.9 Comandos Guardar y Guardar como
- 2.10 Práctica Operaciones con documentos
- 2.11 Cuestionario: Operaciones con documentos

**3 Barras y menús del entorno de trabajo**

- 3.1 Apertura y uso de menús
- 3.2 Menús inteligentes
- 3.3 Uso de menús contextuales
- 3.4 Barra de estado
- 3.5 Documentos minimizados
- 3.6 Barras de desplazamiento
- 3.7 Barras de herramientas
- 3.8 Simulación Botones en las barras de desplazamiento
- 3.9 Práctica Barras y menús del entorno de trabajo
- 3.10 Cuestionario: Barras y menús del entorno de trabajo

#### **4 Desplazarnos por un documento**

- 4.1 Uso de la orden Ir a
- 4.2 Uso de las órdenes Buscar y Reemplazar
- 4.3 Uso de las teclas del cursor
- 4.4 Uso del ratón para la selección de texto
- 4.5 Hacer doble clic y escribir
- 4.6 Simulación Selección de un documento
- 4.7 Práctica Desplazarnos en un documento
- 4.8 Cuestionario: Desplazarnos en un documento
- **5 Formato de caracteres**

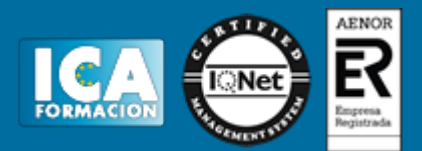

- 5.1 Aplicar tipos de fuente, tamaño, estilos y color
- 5.2 Alinear el texto
- 5.3 Aplicar efectos de formato
- 5.4 Espacio entre caracteres
- 5.5 Crear y eliminar efectos de animación
- 5.6 Mostrar y ocultar efectos de animación
- 5.7 Predeterminar formatos de caracteres
- 5.8 Letras capitales
- 5.9 Eliminar letras capitales
- 5.10 Creación de texto con WordArt
- 5.11 Simulación Aplicación de formato
- 5.12 Práctica Boletín de prensa
- 5.13 Práctica Boletín animado
- 5.14 Cuestionario: Formato de caracteres
- **6 Opciones de copiar y cortar**
- 6.1 Cómo copiar y pegar
- 6.2 Cómo cortar y pegar
- 6.3 Cómo copiar formato de párrafo y carácter
- 6.4 Deshacer y Rehacer
- 6.5 Práctica simulada Uso del portapapeles
- 6.6 Práctica Procesadores de texto
- 6.7 Cuestionario: Opciones de Copiar y Cortar
- **7 Cuadro de diálogo Párrafo**
- 7.1 Sangrías
- 7.2 Opciones del cuadro de diálogo Párrafo Sangría y espacio
- 7.3 El Interlineado
- 7.4 Práctica simulada Interlineado
- 7.5 Práctica Salmón
- 7.6 Práctica Florencia
- 7.7 Cuestionario: Cuadro de diálogo Párrafo

#### **8 Tabulaciones**

- 8.1 Establecer tabulaciones
- 8.2 Tabulaciones con caracteres de relleno
- 8.3 Eliminar y mover tabulaciones
- 8.4 Cambiar espacio predefinido
- 8.5 Práctica simulada Tabulaciones
- 8.6 Práctica Ventas
- 8.7 Cuestionario: Tabulaciones

**9 Crear listas numeradas y con viñetas**

- 9.1 Crear listas numeradas y listas con viñetas
- 9.2 Crear una lista de esquema numerado
- 9.3 Práctica simulada Listas numeradas y con viñetas
- 9.4 Práctica Plantillas integradas
- 9.5 Cuestionario: Crear listas numeradas y con viñetas

#### **10 Herramientas de ortografía**

- 10.1 Ortografía y gramática
- 10.2 Sinónimos
- 10.3 Guiones
- 10.4 Práctica simulada Ortografía y sinónimos
- 10.5 Práctica Más de dos millones
- 10.6 Cuestionario: Herramientas de ortografía

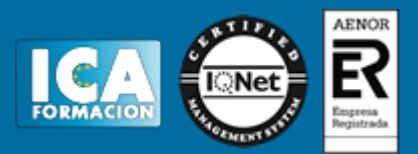

- **11 Encabezados y pies de página**
- 11.1 La Barra de herramientas Encabezado y pie de página
- 11.2 Crear pies de página
- 11.3 Insertar números de página
- 11.4 Práctica simulada Encabezados y pies de página
- 11.5 Práctica Aislamiento acústico
- 11.6 Práctica Sobre esto y aquello
- 11.7 Cuestionario: Encabezado y pie de página
- **12 Notas al pie y notas finales**
- 12.1 Insertar notas al pie y notas al final
- 12.2 Modificar el texto de una nota
- 12.3 Marcadores
- 12.4 Simulación Nota al pie
- 12.5 Práctica La leyenda toledana
- 12.6 Cuestionario: Notas al pie y notas finales
- **13 Opciones de impresión**
- 13.1 La Barra de herramientas Encabezados y pies de página
- 13.2 Definir tamaño de página
- 13.3 Vista prelimar
- 13.4 Imprimir un documento
- 13.5 Configurar la impresión de un documento
- 13.6 Simulación Márgenes
- 13.7 Práctica Márgenes
- 13.8 Práctica Vista preliminar
- 13.9 Cuestionario: Opciones de impresión

#### **14 Creación de tablas.2**

- 14.1 Insertar tablas
- 14.2 Dibujar tablas
- 14.3 Introducir texto en una tabla
- 14.4 Cambiar la orientación del texto
- 14.5 Propiedades de tabla
- 14.6 Práctica simulada Tablas
- 14.7 Práctica Carpema
- 14.8 Práctica Formación continua
- 14.9 Práctica Columnas
- 14.10 Cuestionario: Creación de tablas
- **15 Operaciones con tablas**
- 15.1 Modos de selección de una tabla
- 15.2 Añadir filas, columnas o celdas a una tabla
- 15.3 Práctica Canon
- 15.4 Cuestionario: Operaciones con tablas
- **16 Columnas**
- 16.1 Creación de columnas de estilo boletín
- 16.2 Insertar saltos de columna
- 16.3 Práctica simulada Columnas
- 16.4 Práctica Ordenadores competitivos
- 16.5 Cuestionario: Columnas
- **17 Trabajar con imágenes**
- 17.1 Insertar una imagen

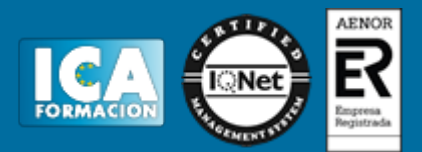

- 17.2 Trabajar con imágenes
- 17.3 Simulación Marcas de agua
- 17.4 Práctica Televisión a la carta
- 17.5 Práctica Presentación de Microsoft Office
- 17.6 Cuestionario: Trabajar con imágenes

**18 Cuadros de texto**

- 18.1 Trabajar con cuadros de texto
- 18.2 Tamaño, bordes y relleno en un cuadro de texto
- 18.3 Práctica simulada Cuadros de texto
- 18.4 Cuestionario: Cuadros de texto
- **19 Trabajar con objetos de dibujo**
- 19.1 Dibujar una autoforma
- 19.2 Agregar texto a una autoforma
- 19.3 Simulación Editar una autoforma
- 19.4 Práctica Dirección
- 19.5 Práctica América
- 19.6 Cuestionario: Trabajar con objetos de dibujo

**20 Sobres y etiquetas**

- 20.1 Crear e imprimir sobres
- 20.2 Crear e imprimir etiquetas
- 20.3 Simulación Creación de sobres
- 20.4 Práctica Cartas de presentación
- 20.5 Práctica Futuros clientes
- 20.6 Cuestionario: Sobres y etiquetas
- 20.7 Cuestionario: Cuestionario final